Backtrack 5 aircrack wpa2

CLICK HERE TO DOWNLOAD

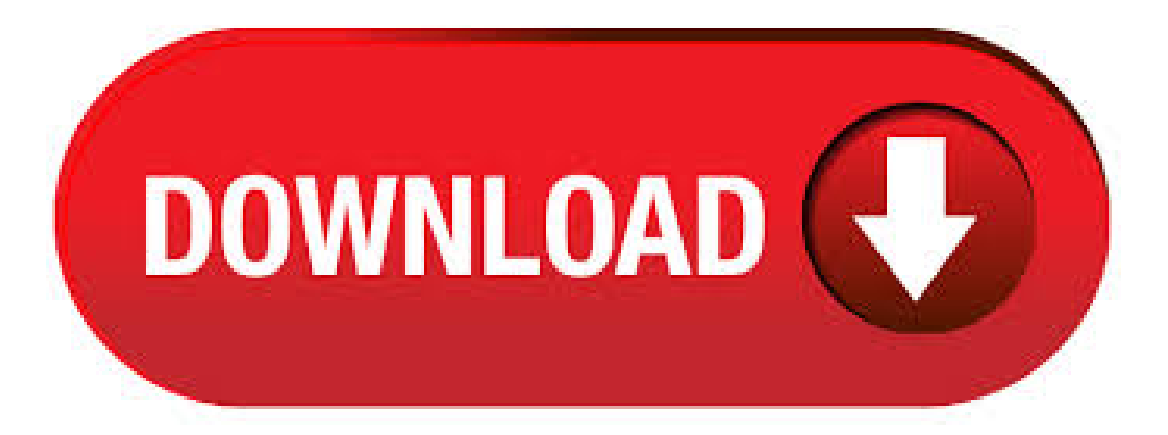

WPA2 Cracking with BackTrack 5 R2 and Aircrack-ng. Cracking Wpa With Backtrack 5 R2 >>> DOWNLOAD (Mirror #1). WPA/WPA2 supports many types of authentication beyond pre-shared keys. aircrack-ng can ONLY crack pre-shared keys. So make sure airodump-ng shows the network as having the authentication type of PSK, otherwise, don't bother trying to crack it. There is another important difference between cracking WPA/WPA2 and WEP. This is the approach used to crack the WPA/WPA2 pre-shared key. Unlike. · Crack WPA2, WPA, WEP wireless encryption using aircrack-ng (open source) using Backtrack 5 Backtrack is the most Top rated Linux live distribution focused on penetration testing. With no installation the analysis platform can be started directly from the CD-Rom and is fully accessible within minutes. Best Compatible USB Wireless Adapter for BackTrack 5, Kali Linux and Aircrack-ng. Raymond Updated 3 years ago Hacking 38 Comments. BackTrack is a very popular free Linux distribution that is commonly being used to hack into wireless networks by using Aircrack-ng to crack the WEP/WPA encryption. The reason why BackTrack is being used instead of Windows is because there are no patched drivers . Backtrack 5 R3 Wireless Hacking WPA and WPA2. Skip to content. Follow us: Welcome Guest Login Or Register. Home; Categories videos; Blog; Tags; News; Songs; Photos; Home Backtracker hack Backtrack 5 R3 Wireless Hacking WPA and WPA2. Backtrack 5 R3 Wireless Hacking WPA and WPA2. Like. About Share. 0 views. 0%. 0 0. Backtrack 5 R3 Wireless Hacking WPA and WPA2. From:. WPA/WPA2 Cracking with Backtrack 5 [NOTE: The Information contained in this Article is only Intended for Educational Purposes. I take no Responsibility for the misuse of this information and the harm brought to you or any one else (specially your neighbour)] Hello Everyone This is my Tutorial for WPA/WPA2 Wireless Hacking This guide is aimed to help you crack WPA/WPA2 Passwords.. As said, this is a . Cheatsheet: Cracking WPA2 PSK with Backtrack 4, aircrack-ng and John The Ripper. Published February 24, | By Corelan Team (corelanc0d3r) Basic steps: Put interface in monitor mode; Find wireless network (protected with WPA2 and a Pre Shared Key) Capture all packets; Wait until you see a client and deauthenticate the client, so the handshake can be captured; Crack the key using a. BackTrack 5 R3 is one of the Most Powerful Linux Distribution used for Penetration and Find Loopholes in Websites, Software and Application. Basically it is Based on GNOME Linux Distribution and Include many of Top used SecurityTools Like MetaSploit, Wireshark, AirCrack, Nmap and other DigitalForensic ykuqakoc.podarokideal.ruack 5 R3 is Developed by Offensive Securities and Soon They are Stop BackTrack Linux . In this recipe, we will use the Aircrack suite to crack a WPA key. In order to perform the tasks of this recipe, a comfort with the BackTrack terminal windows is required. A supported wireless card configured for packet injection will also be required. In the case of a wireless card, packet injection involves sending a packet, or injecting it, onto an already. Hack wpa/wpa2 with backtrack 5 WARNING: Don't Hack any authorized router, otherwise you'll be put into jail. certain things to be ykuqakoc.podarokideal.ru as creating virtual machine!!!runn ing in your OS if you have windows..!! · Cracking WPA2 PSK with Backtrack, Aircrack-ng and John The Ripper. by h4xoR VirtualThreat Contributing Writer. This article will walk you through the steps used to crack a WPA2 encrypted wifirouter using Backtrack, aircrack-ng and John the Ripper. The information provided in this article is meant for educational purposes only. VirtualThreat is a site about computer security and not . How To Hack Wi-Fi WPA/WPA2 Password With Backtrack 5, certain things to be ykuqakoc.podarokideal.ru as creating virtual machine!!!running in your OS if you have windows..!! HOWTO: WPA/WPA2 cracking with Back|Track 5 Don't crack any wifirouter without authorization; otherwise, you will be put into the jail. (A) General Display card Step 1: airmon-ng The result will be something like: Interface Chipset Driver wlan0 Intel iwlagn - [phy0] Step 2: airmon-ng start wlan0 Step 3 (Optional): Change the mac address of the mon0 interface. if config mon0 down macchanger . Information Security Stack Exchange is a question and answer site for information security professionals. It only takes a minute to sign up. Sign up to join this community. Anybody can ask a question Anybody can answer The best answers are voted up and rise to the top Home; Questions; Tags; Users; Unanswered; Understanding AirCrack output in Backtrack 5. Ask Question Asked 8 years ago. Active. Auditor Security Collection and Whax merge to create BackTrack. Live CD and live USB capability. March 6th BackTrack 2. Kernel Metasploit2 and Metsploit3 support. Redesigned menu structure. June 19th BackTrack 3. Kernel Saint and Maltego added. January 9th BackTrack 4. Kernel Massively improved hardware support. Official FluxBox support. May 10th. Getting a good dictionary can be hard there are some dictionaries within Backtrack 5 that I will use to explain the Brute Force method but there size is limited making them useless against all but the easiest paraphrase. Below I will show what I have in a video. If needed you can copy and past the code just be sure what files will need to be renamed such as the WPA/WPA2 capture itself. You should already . HOWTO: WPA/WPA2 cracking with Back|Track 5 Don't crack any wifirouter without authorization; otherwise, you will be put into the jail. (A) General Display card. · Home» Linux Backtrack» Wifi» Crack wpa/wpa2 menggunakan backtrack 5. Wednesday, November 13, Crack wpa/wpa2 menggunakan backtrack 5. Selamatsoresahabat berbagiilmu,lama gak posting gara-garatugas menumpuk,kaliinisayaakanmemberikan tutorial cara crack password wifi yang di amankan dengan wpa/ykuqakoc.podarokideal.run bukan ilmu baru tapi saya dan teman . · bd15faa [It will show how to use As of this writing, that means you should select BackTrack 5 R3 from the Well the following tutorial shows how to crack a WPA2-PSK key, whenever they I have been trying to download backtrack 5 R3 and the completed If the dictionary finds it it will show as below if not then another dictionary will need to be usedinstallaircrack [Aircrack-ng] Prior to using the . aircrack-ng attack. Start a dictionary attack against a WPA key with the following: General Form: aircrack-ng -e AP\_SID-w dictionary\_file capture\_file. Example (BackTrack 5 R3): aircrack-ng -e GirardCh6 -w ykuqakoc.podarokideal.ruChcap. Aircrack-ng shows the hex hashes of the keys as it tries them, which is nice since some attacks can take a. How to Hack WiFi: Cracking WPA2 WPA WiFi Password (%)– Step by Step Guide. Requirements 1- Kali Linux or Backtrack 2- Compatible Wreless Network Adapter that is supported in Kali Linux or Backtrack. 3- A good Wordlist. Step By Step How to Crack WPA2 WPA WiFi (I am using Kali Linux Here). How To Crack WPA [Backtrack 5 / Aircrack] It's nice Tutorial for me so watch it:) Good Luck. Tuto: Envoyer par e-mail BlogThis! Partager sur Twitter Partager sur Facebook. 2 commentaires: mohamed 2 octobre à Thx for the tuto prof;) Répondre Supprimer. Réponses. Répondre. Unknown 2 octobreà No Problemman. Répondre Supprimer. Réponses. Répondre. Ajouter un. Hacking Wpa & Wpa2 Wi-Fi With Backtrack Using Aircrack-ng AM Hello Friends, here is a simple tutorial on how to hack wifi in backtrack, nowbacktrack has been remodelled and converted to kalilinux, so if you have backtrack with you, just followthe process orelse you can download kalilinux and followthe process. · BackTrack 5 R3 SET&Metasploit, HackingWindows 7 ShellAccess. بواسطة مرسلة Unknown في PMNo comments:Hackingwirelss keywithAircrack-ng onBackTrack HACK WPA WPA2 WifiPassword Backtrack 5 r3 France howto install vlc player on backtrack 5 r3 EASY:HOW TO INSTALL ADOBE READER on Backtrack 5 r3 ingenieria social backtrack 5 r3 Urlcrazy tool on . This tutorial walks you through cracking WPA/WPA2 networks which use pre-shared keys. I recommend you do some background reading to better understand what WPA/WPA2 is. The Wiki links page has a WPA/WPA2 section. The best document describing WPA is Wi-Fi Security - WEP, WPA and WPA2. This is the link to download the PDF directly. The WPA Packet Capture Explained tutorial is a companion . · Before I answer:Backtrack is now Kali Linux download it when you get some free time. Pre-Requisites: 1. Kali / back track Linux which will by default have all the tools required to dow what you want. 2. A Virtual Machine or a Laptop you can use t. ← Cara Hack Wifi wep dengan

BackTrack. cara mengetahui default password access point → Mei 7 hack wifi wpa psk dengan BACKTRACK 5 (bagian 1) pertama kita buat duluwordlis-nya dsinisaya membuat denganmenggunakan ykuqakoc.podarokideal.ru bukaterminal; ketikan perintah cd /pentest/passwords/cupp; ketikan perintah./ykuqakoc.podarokideal.ru -1; disitu kita disuruhmemasukan dataseperti nama, tgllahir dll, yg . BackTrack 5 Wireless Penetration Testing Beginner's Guide Kindle Edition by Vivek Ramachandran (Author) Format: Kindle Edition. out The basic tools used are Aircrack and Wireshark and there are some very good basic commands and filters for these programs in the book and it pulls these two programs together to work hand-in-hand. There is a lot of time spent on WEP and creating your own Reviews: · This tutorial is not an OS tutorial, but an application tutorial. It will work on most linux-distributions, as long as you have the aircrack-ng package installed, and a compatible wifi-card. So the answer is yes, this tutorial can be used on backtrack 5, since aircrack is installed by default in both Kali and backtrack. Cracking WPA2 PSK with Backtrack 4, aircrack-ng and John The Ripper February 28, Basic steps: Put interface in monitor mode; Find wireless network (protected with WPA2 and a Pre Shared Key) Capture all packets ; Wait until you see a client and deauthenticate the client, so the handshake can be captured ; Crack the key using a dictionary file (or via John The Ripper) I'll use a Dlink DWL-G. · Aircrack-ng Aircrack-ng (Free) User rating. Download Latest Version (MB) Advertisement. Description. Aircrack-ng is an WEP and WPA-PSK keys cracking program that can recover keys once enough data packets have been captured. The application works by implementing the standard FMS attack along with some optimizations such as KoreK attacks, as well as the PTW /10(). This tutorial explains in detail how to hack WPA / WPA2 encrypted networks using Backtrack 5. Detailed. May 04, The Download link for Backtrack 5 has changed to, For a compete write up on wireless hacking follow this link. 7 thoughts on WPA Dictionary crack with Backtrack 5 carlosm August 7, Do you have any more WPA2 dictinaries that. Hack Wifi Pakai Backtrack 5r3 (Aircrack-ng) Tutorial ini akan memandu Anda melalui panduan langkah demilangkah untuk memecahkanWPA2 danWPAdijamin jaringan nirkabel. Harap dicatat bahwaini bukan seranganReaver. Jika Andaingin retak WPA/ WPA2 menggunakan Reaver kemudian membaca posting ini. Proses ini dilakukan dengan airmon-ng suite. Banyak langkah yang sama untuk WEP. Aircrack Wifi Hack Mediafire - DOWNLOAD ab48e Description. Aircrack-ng is a complete suite of tools to assess WiFi network security. It focuses on different areas of WiFi security: Monitoring: Packet capture ykuqakoc.podarokideal.ruck-ng toolkit (running on Kali) can easily Hack WiFi of WEP, WPA or WPA2 security. Later, Ill teach you ways to protect. Backtrack 5: step by step WEP hack, PM#1. 1) first open terminal dan type airmon-ng 2) airmon-ng start (interface) e.g: airmon-ng start wlan0 ====== Found 5 processes that could cause trouble. If airodump-ng, aireplay-ng or airtun-ng stops working after a short period of time, you may want to kill (some of) them! PID Name dhclient3 dhclient3 wpa\_supplicant dhclient . · WPA & WPA2 cracking with BackTrack 5 R3 New Video Exploiting Windows 10 MSFvenom & Msfconsole Backdoor Shell. Step by Step Backtrack 5 and wireless Hacking basics Installing Backtrack 5. Using aircrack and a dictionary to crack a WPA datacapture ykuqakoc.podarokideal.ru Step by Step Backtrack 5 and wireless Hacking basics Allinformation in this book is for testing and educational. · HOWTO: WPA/WPA2 cracking with Back|Track 5. Don't crack any wifirouter without authorization; otherwise, you will be put into the jail. (A) General Display card Step 1: airmon-ng The result will be something like: Interface Chipset Driver wlan0 Intel iwlagn - [phy0] Step 2: airmon-ng start wlan0 Step 3 (Optional): Change the mac address of the mon0 interface, ifconfigmon0 down . This process is the very same for both WPA and WPA2. There are no differences in terms of breaking the key. If there are no clients connected - this will not work. This attack relies on capturing a 4-way handshake from an authenticated client. In this scenario we are making 3 assumptions: (1) You've got Backtrack running properly. (2) The target network is using WPATKIP-PSK. (3) There is a client . If the network is not WPS enabled, Reaver cannot help you hacking that access point. So in this tutorial, I'll be teaching you to hack a WPA/WPA2 encrypted wireless network for WPS disabled access points. I've posted a tutorial on hacking a WEP wireless network on Hacking a WEP Network with Backtrack 5.

<https://docs.google.com/viewer?a=v&pid=sites&srcid=ZGVmYXVsdGRvbWFpbnxnaGU1dHllZzV8Z3g6NTAyNTU1YWIyYjE4NWI>

<https://docs.google.com/viewer?a=v&pid=sites&srcid=ZGVmYXVsdGRvbWFpbnx0NWVzZ3g1fGd4OjY1ZTY5NGIxMWY4NmNiYmM>

- [https://img1.liveinternet.ru/images/attach/d/2//7117/7117371\\_donald\\_r\\_askeland\\_pradeep\\_p\\_phul\\_pdf.pdf](https://img1.liveinternet.ru/images/attach/d/2//7117/7117371_donald_r_askeland_pradeep_p_phul_pdf.pdf)
- [https://img1.liveinternet.ru/images/attach/d/2//7119/7119653\\_grand\\_theft\\_auto\\_patch\\_softonic.pdf](https://img1.liveinternet.ru/images/attach/d/2//7119/7119653_grand_theft_auto_patch_softonic.pdf)
- <https://docs.google.com/viewer?a=v&pid=sites&srcid=ZGVmYXVsdGRvbWFpbnxnNXJkaGd0cjV8Z3g6NjcyMWEzNmNjOTQ0YTFhMw>
- [https://img1.liveinternet.ru/images/attach/d/2//7107/7107171\\_hp\\_laserjet\\_1200\\_drivers\\_windows\\_7\\_64\\_bit.pdf](https://img1.liveinternet.ru/images/attach/d/2//7107/7107171_hp_laserjet_1200_drivers_windows_7_64_bit.pdf)
- [https://img1.liveinternet.ru/images/attach/d/2//7099/7099810\\_top\\_10\\_music\\_program.pdf](https://img1.liveinternet.ru/images/attach/d/2//7099/7099810_top_10_music_program.pdf)
- [https://img1.liveinternet.ru/images/attach/d/2//7147/7147675\\_virtual\\_launchpad\\_for\\_pc\\_free.pdf](https://img1.liveinternet.ru/images/attach/d/2//7147/7147675_virtual_launchpad_for_pc_free.pdf)
- <https://docs.google.com/viewer?a=v&pid=sites&srcid=ZGVmYXVsdGRvbWFpbnxicjU2aGY1Nmh8Z3g6NzkxOTBmYWZkY2I0Y2ZkMw>
- [https://img0.liveinternet.ru/images/attach/d/2//7128/7128368\\_auto\\_movie\\_creator\\_31\\_free.pdf](https://img0.liveinternet.ru/images/attach/d/2//7128/7128368_auto_movie_creator_31_free.pdf)
- <https://docs.google.com/viewer?a=v&pid=sites&srcid=ZGVmYXVsdGRvbWFpbnxoNnJkaDZoNnxneDo3NjkzOWUxNWQ5ZjdkNWNj>